## **Reviewer Approval Routing Workflow & Steps**

1. Reviewers will receive an email from InfoReady asking for review/approval.

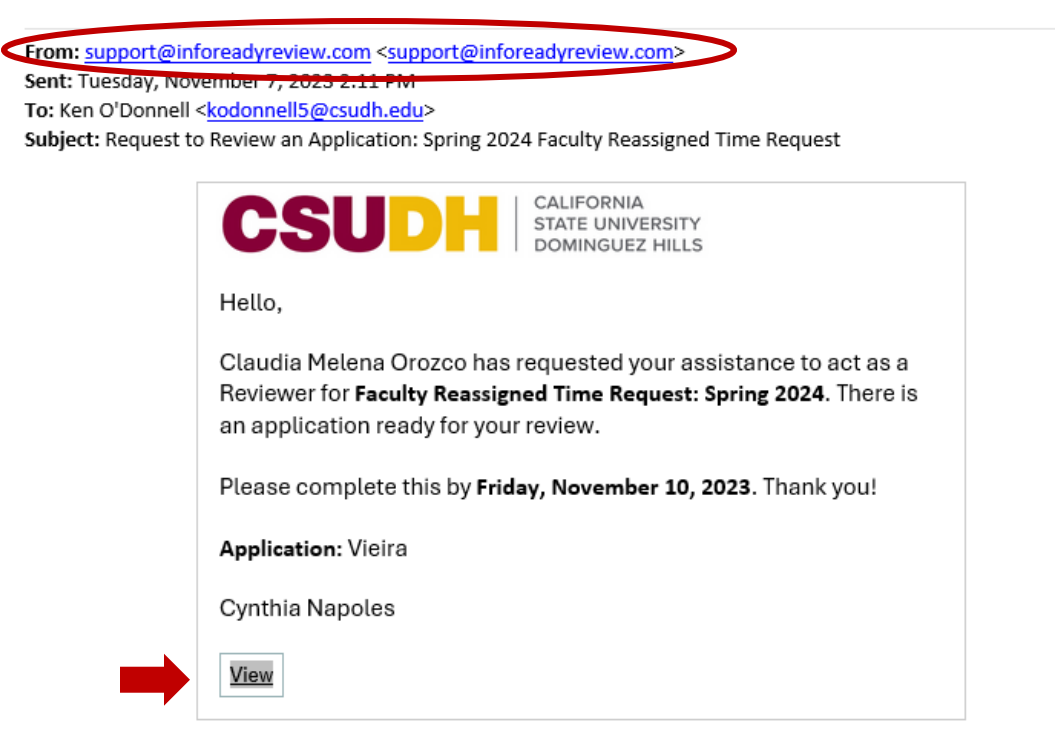

*Note: first time users of InfoReady will receive an email from InfoReady stating that an account has been created. Please ensure to click on the "Log In" icon in the email.* 

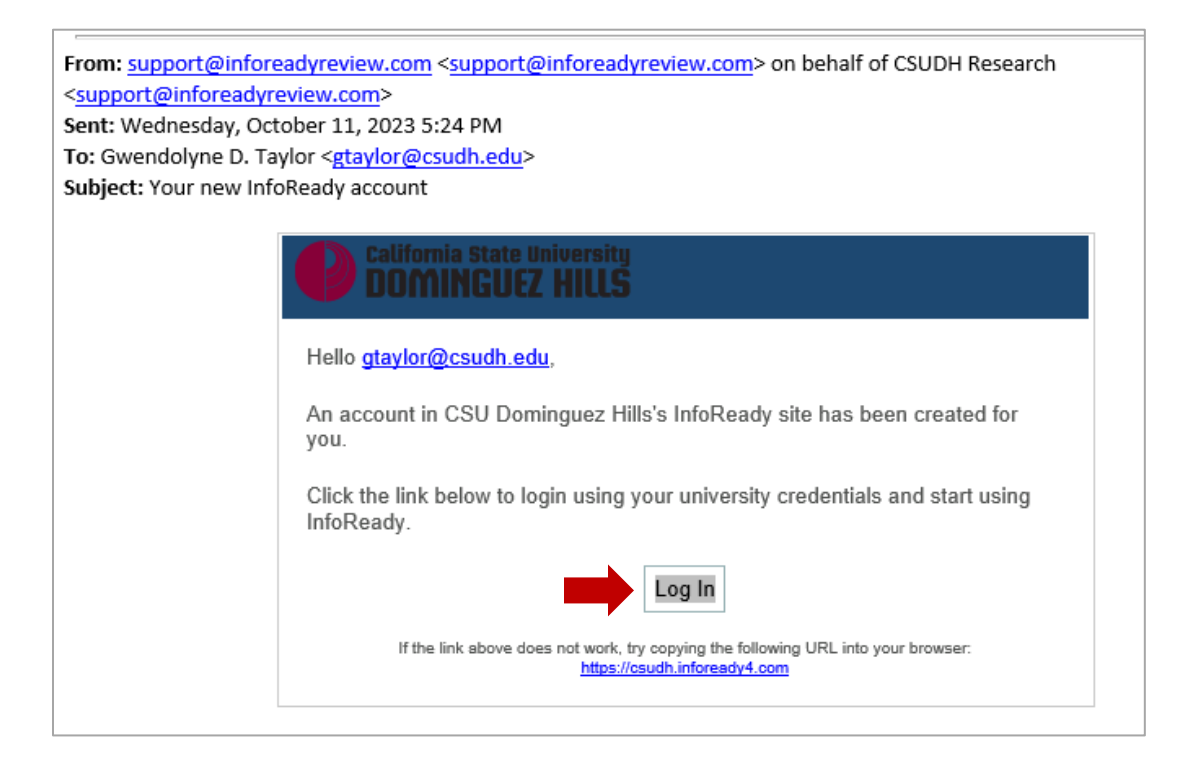

Go to "Login for Cal State Users", click on blue "Cal State Weblogin" icon and enter your campus login credentials. You will be prompted to approve the Duo multi-factor authentication.

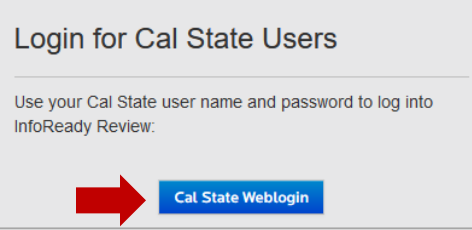

2. Reviewers can obtain a list of their assigned reviews by accessing the "Reviews" tab on the InfoReady Portal. You will need to click on each application to provide your ranking. You can click on the "Download Pending Applications (PDF)" icon to view all applications in a pdf file. See below.

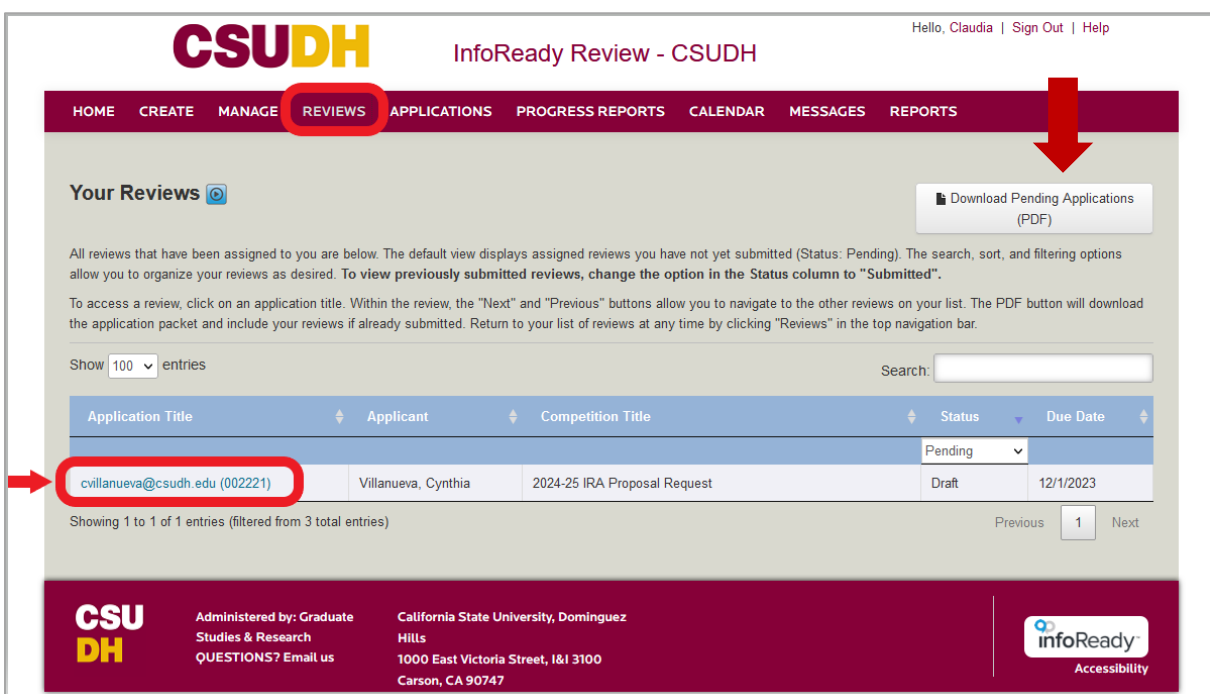

3. In the Application Review page, you will provide your response on whether you approve or not the application to move forward. Click on Show Application Details dropdown to view application information or click on the PDF icon to view application information and any supporting documents in a single pdf file.

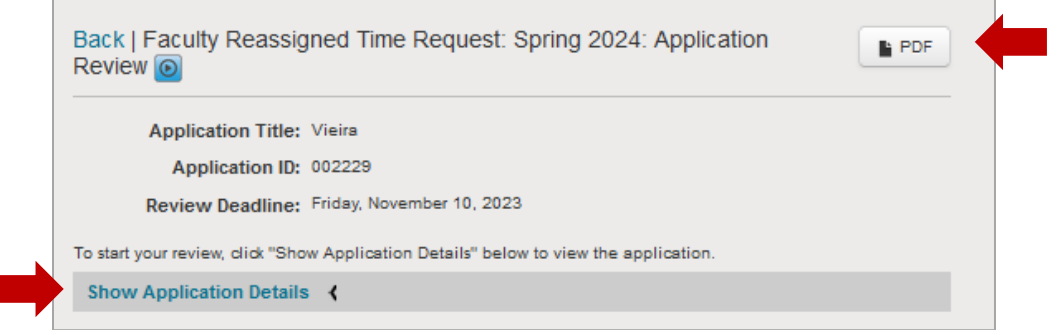

4. Before approving or not approving the request, please ensure to read the instructions provided by the administrator. Select from the "I Approve" or "I Do Not Approve" buttons.

*Note: InfoReady has the comments box set up as a required field. Use this to provide any comments. If none, enter N/A and submit your response. The system will not allow you to submit your review if no entry is made in the text box.*

5. Only the Faculty Acknowledgement routing step has an acknowledgement check box. This box will need to be checked off prior to submitting the review.

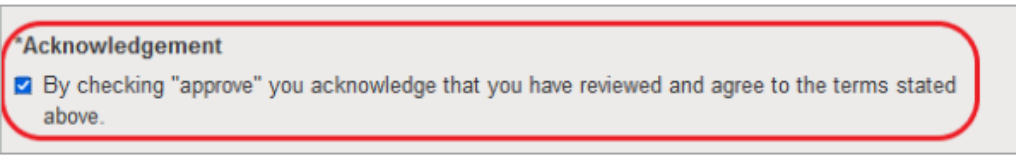

6. Click the "Submit Review" button at the bottom right of the page to complete your review process.

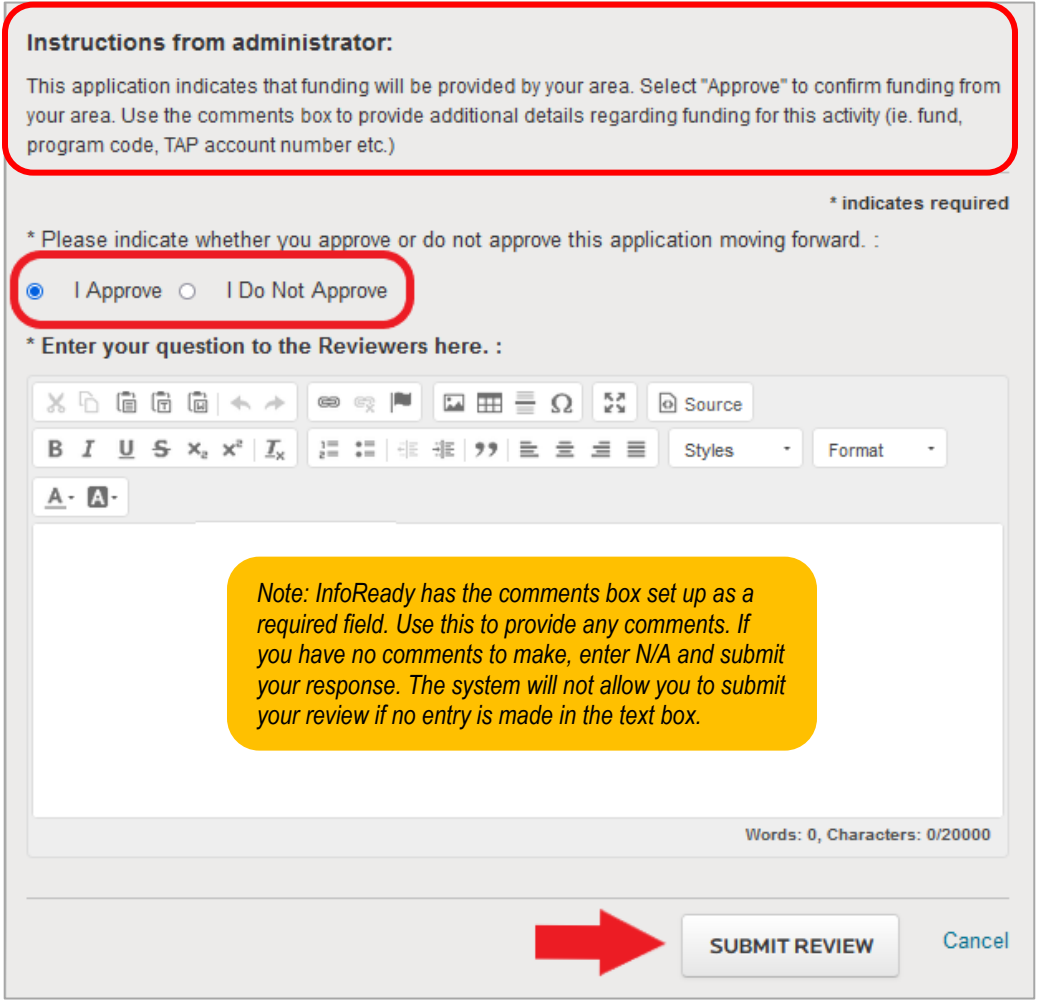

7. Central AA staff assign reviewers in the workflow order below. Once a reviewer provides a response, the system automatically assigns the next reviewer until all reviews are submitted.

> Routing Step 1: Funding Approval Routing Step 2: Faculty Acknowledgement Routing Step 3: Department Chair Approval Routing Step 4: Dean Approval Routing Step 5: Academic Resource Manager Approval

- 8. Once all reviews have been approved, the application will be marked as "Awarded" by Central AA staff.
- 9. A notification will be sent out to the requestor and anyone else included in the "Additional Email Addresses for Notifications" section.
- 10. ARM, or whoever is assigned this task at the college level, should enter the awarded assign time into the Term Workload page in PeopleSoft CS.

*Note: The next phase in the implementation of InfoReady includes inbound and outbound data feeds from/to PeopleSoft. This means that the Term Workload page on PeopleSoft will auto-populate overnight for all "awarded" applications. This is expected to take place in fall 2024 after piloting the Reassign Time process in InfoReady for Spring 2024.* 

## **Questions?**

Reach out to one the following Provost Office staff below or send an email to [aareassigntime@csudh.edu.](mailto:aareassigntime@csudh.edu)

Claudia M. Orozco Academic Affairs Budget Officer & HR Liaison [cmorozco@csudh.edu](mailto:cmorozco@csudh.edu) x2572

Cynthia Napoles Academic Affairs Fiscal & HR Analyst [cnapoles1@csudh.edu](mailto:cnapoles1@csudh.edu) x3307